# *TI Designs: TIDA-01463 IEEE802.3bt Power Over Ethernet (PoE) Connected LED Lighting Reference Design*

# **TEXAS INSTRUMENTS**

# **Description**

This Power over Ethernet (PoE) reference design supplies power and data over a single Ethernet cable to a connected LED lighting ballast. This reference design uses TI's TPS2372-4 PoE powered device (PD) interface, LM3409 buck controller, LM5165 buck converter, TPS62740 buck converter, TM4C1292NCPDT microcontroller (MCU), TPD4E05U06-Q1 ESD protection device, and DP83822I Ethernet PHY to provide power to the LED light remotely controlling the brightness and dimming parameters of the LED light while connected to the network.

#### **Resources**

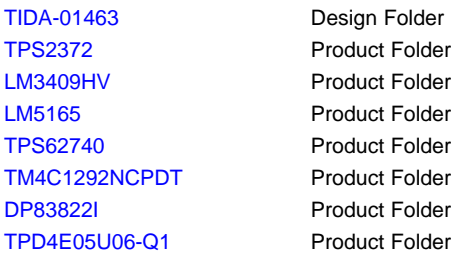

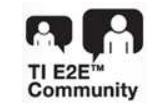

ASK Our E2E [Experts](http://e2e.ti.com/support/applications/ti_designs/)

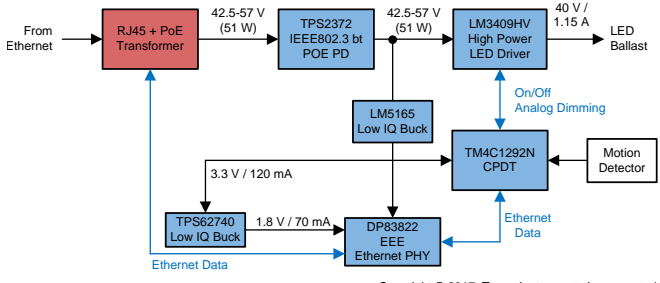

Copyright © 2017, Texas Instruments Incorporated

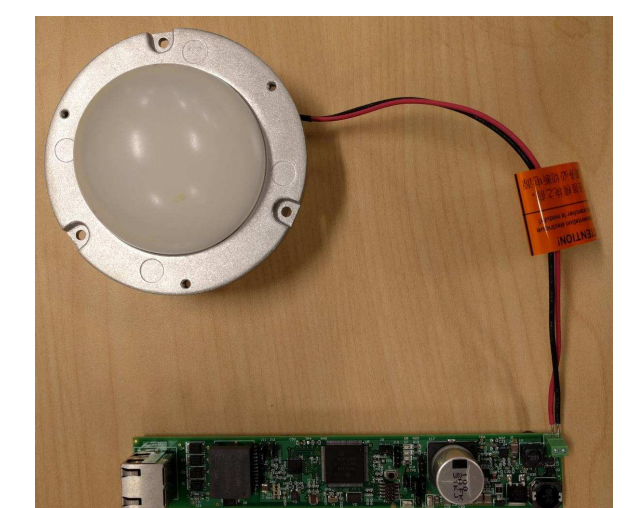

# **Features**

- IEEE802.3bt Compliant PD
- 51W Class 6 Power Level
- IP-Addressable Board for Network Connected **Control**
- Minimal Standby Power Consumption of 181 mW With EEE (IEEE802.3az) Support
- Automatic Maintain Power Signature
- High Power Allows for Wide Range of Lighting Applications
- Small Board Size Fits Into Typical LED Ballast **Enclosure**

### **Featured Applications**

- PoE Lighting
- Four Pair Non-Isolated PoE

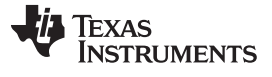

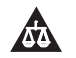

An IMPORTANT NOTICE at the end of this TI reference design addresses authorized use, intellectual property matters and other important disclaimers and information.

# **1 System Description**

The TM4C129x family of MCUs features an integrated Ethernet PHY and MAC with cryptographic modules and many serial interfaces for control and sensor data gain. The TM4C129x adds a layer of intelligence at the remote node when integrated with the PoE design. This addition allows customers to leverage their existing network to communicate and control devices securely. The PoE solution delivers power that reduces the system cost in IoT space, which adds value to the products.

# *1.1 Key System Specifications*

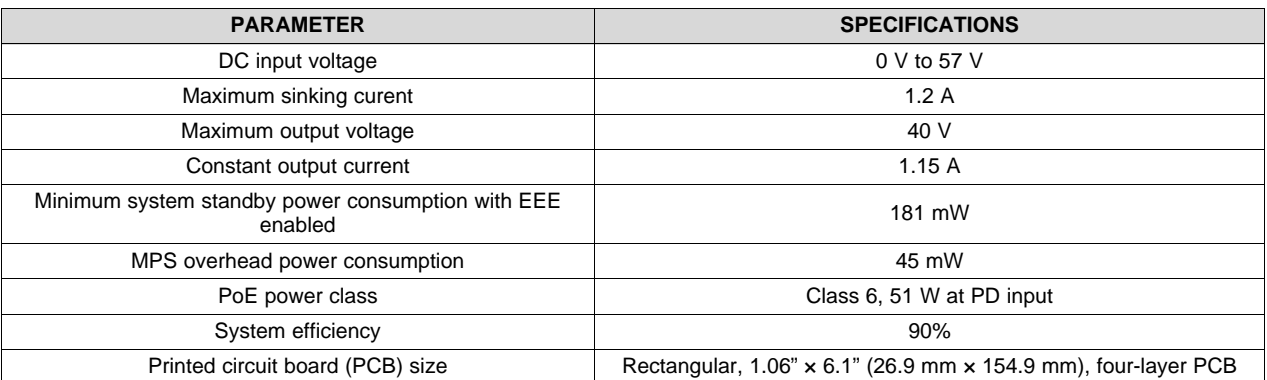

# **Table 1. Key System Specifications**

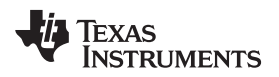

# **2 System Overview**

# *2.1 Block Diagram*

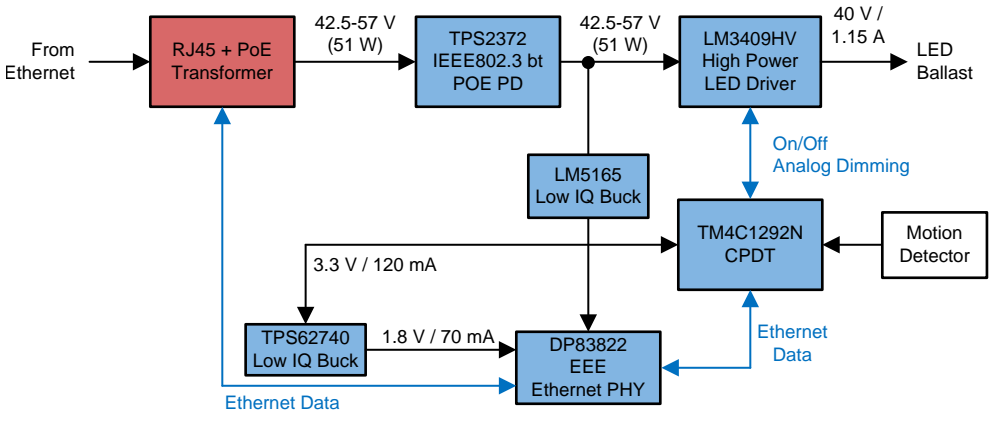

Copyright © 2017, Texas Instruments Incorporated

**Figure 1. PoE Lighting System Block Diagram**

# *2.2 Design Considerations*

This design features a non-isolated buck converter that offers *low voltage* (< 60 V) locally to each LED lighting ballast, so an electrician is not required. The approximate 48 V received by the TPS2372 is bucked down to 3.3 V by the LM5165 to power the MCU, which is again bucked down to 1.8 V to power the ultra-low-power DP83822I Ethernet PHY. The remaining approximate 46 W is sent along to the LED ballast.

# <span id="page-2-0"></span>*2.3 Highlighted Products*

This reference design features the devices listed in [Table](#page-2-0) 2.

#### **Table 2. Highlighted Products**

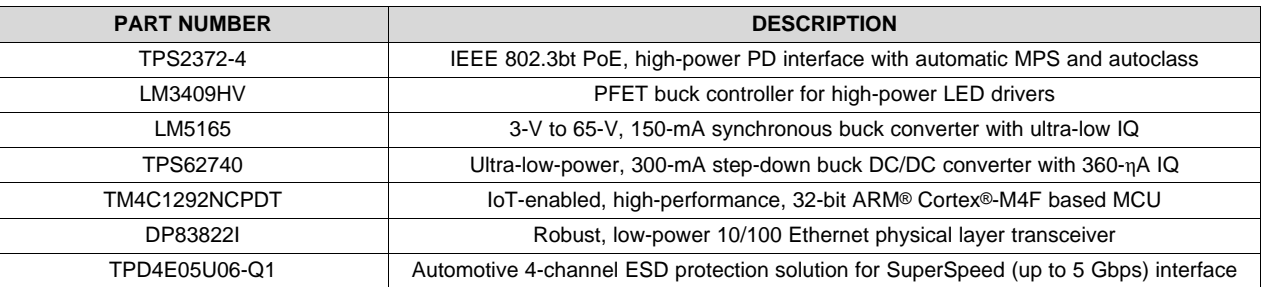

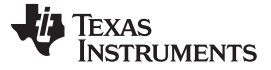

#### **2.3.1 TPS2372-4**

The TPS2372 contains all of the features required to implement an IEEE802.3at or IEEE802.3bt (draft) (Type 1-4) PD. The low internal switch resistance allows the TPS2372-4 and TPS2372-3 to support highpower applications up to 90 W and 60 W respectively. Assuming usage of 100m CAT5 cable, this translates into 71.3 W and 51 W at PD input.

The TPS2372 operates with enhanced features. The automatic MPS function enables applications that require very low-power standby modes. The TPS2372 automatically generates the necessary pulsed current to maintain the power source equipment (PSE) power. An external resistor is used to enable this functionality and to program the MPS pulsed current amplitude.

The TPS2372 also implements a delay function to allow the remote PSE to complete its inrush phase before releasing the Power Good (PG) output. This ensures that the IEEE802.3bt (draft) startup requirements are met. The autoclass enable input also allows advanced system power optimization modes compliant with IEEE802.3bt (draft) standard.

[Figure](#page-3-0) 2 shows the TPS2372 block diagram.

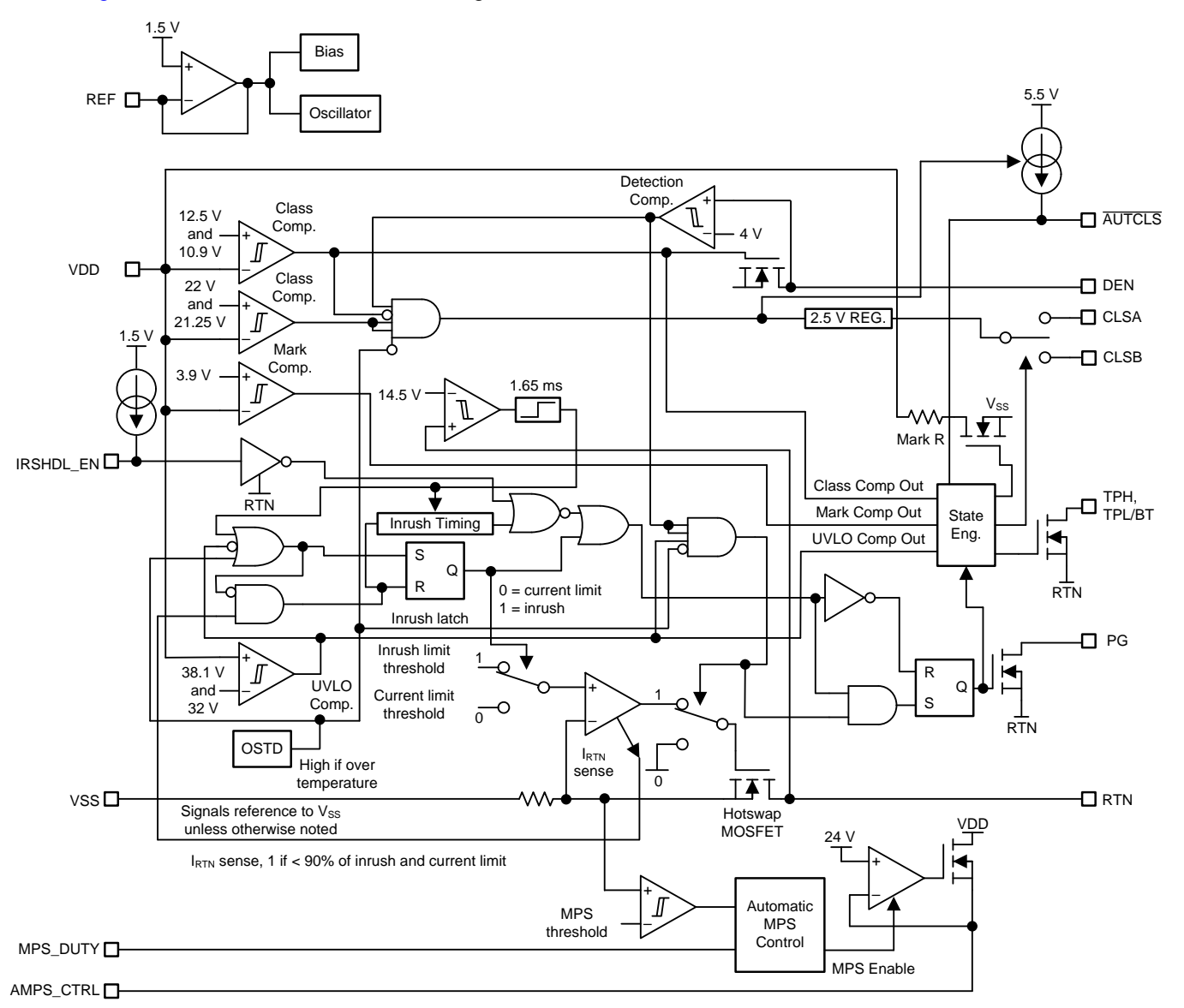

<span id="page-3-0"></span>**Figure 2. TPS2372 Block Diagram**

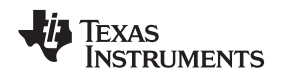

### **2.3.2 LM3409HV**

The LM3409HV is a P-channel MOSFET (PFET) controller for step-down (buck) current regulators. The device offers a wide input voltage range, high-side differential current sense with low adjustable threshold voltage and fast output enable-disable function, and a thermally enhanced 10-pin, HVSSOP package. These features combine to make the LM3409HV ideal for use as constant current sources for driving the LEDs with a forward current of the necessary 1.15 A.

The LM3409HV device uses constant off-time (COFT) control to regulate an accurate constant current without requiring for external control loop compensation. Analog and pulse width modulation (PWM) dimming are easy to implement and result in a highly-linear dimming range with excellent achievable contrast ratios. Programmable undervoltage lockout (UVLO), low-power shutdown, and thermal shutdown complete the feature set.

[Figure](#page-4-0) 3 shows the LM3409HV block diagram.

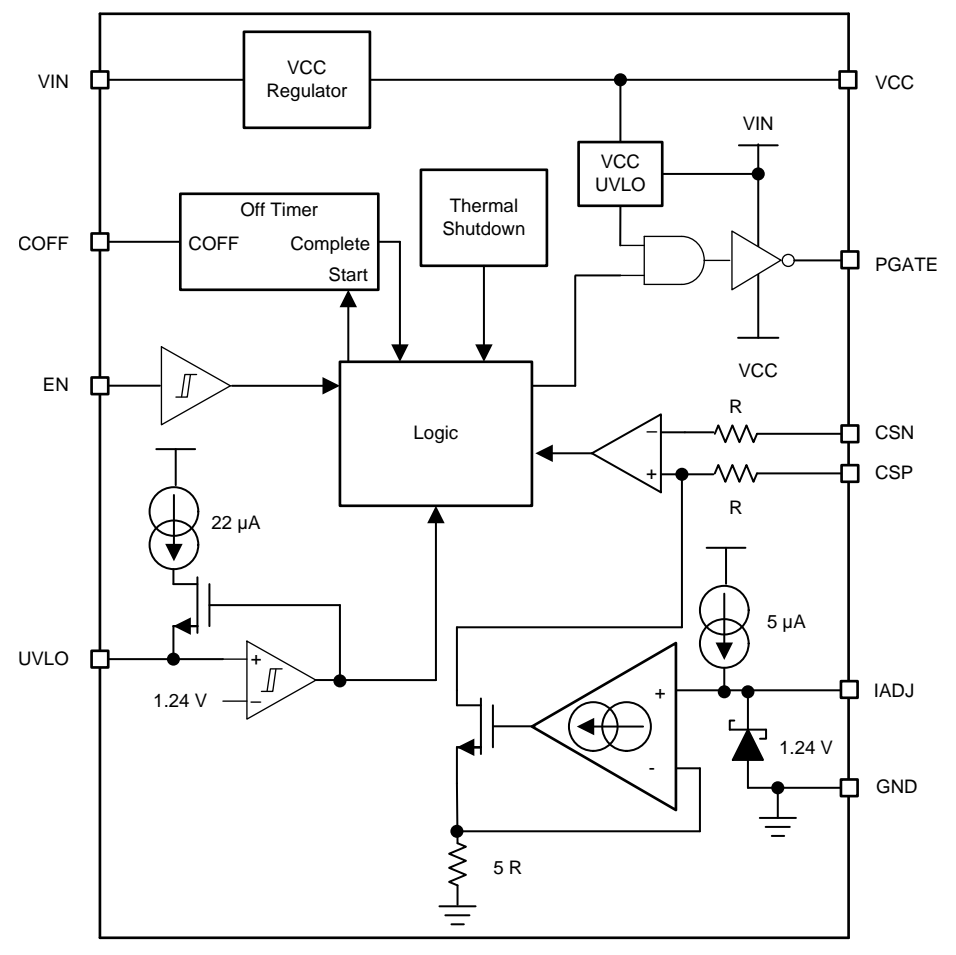

<span id="page-4-0"></span>**Figure 3. LM3409HV Block Diagram**

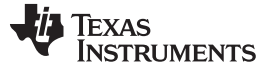

#### **2.3.3 LM5165**

The LM5165 device is a compact, easy-to-use, 3-V to 65-V, ultra-low IQ synchronous buck converter with high efficiency over wide input voltage and load current ranges. With integrated high-side and low-side power MOSFETs, up to 150 mA of output current can be delivered at fixed output voltages of 3.3 V or 5 V or at an adjustable output. The converter is designed to simplify implementation while providing options to optimize the performance for the target application. Pulse frequency modulation (PFM) mode is selected for optimal light-load efficiency or constant on-time (COT) control for nearly constant operating frequency. Both control schemes do not require loop compensation while providing excellent line and load transient response and short PWM on time for large, step-down conversion ratios.

The high-side, P-channel MOSFET can operate at 100% duty cycle for lowest dropout voltage and does not require a bootstrap capacitor for gate drive. Also, the current limit setpoint is adjustable to optimize inductor selection for a particular output current requirement. Selectable and adjustable start-up timing options include minimum delay (no soft start), internally fixed (900 µs), and externally programmable soft start using a capacitor. An open-drain, PGOOD indicator can be used for sequencing, fault reporting, and output voltage monitoring.

[Figure](#page-5-0) 4 shows the LM5165 block diagram.

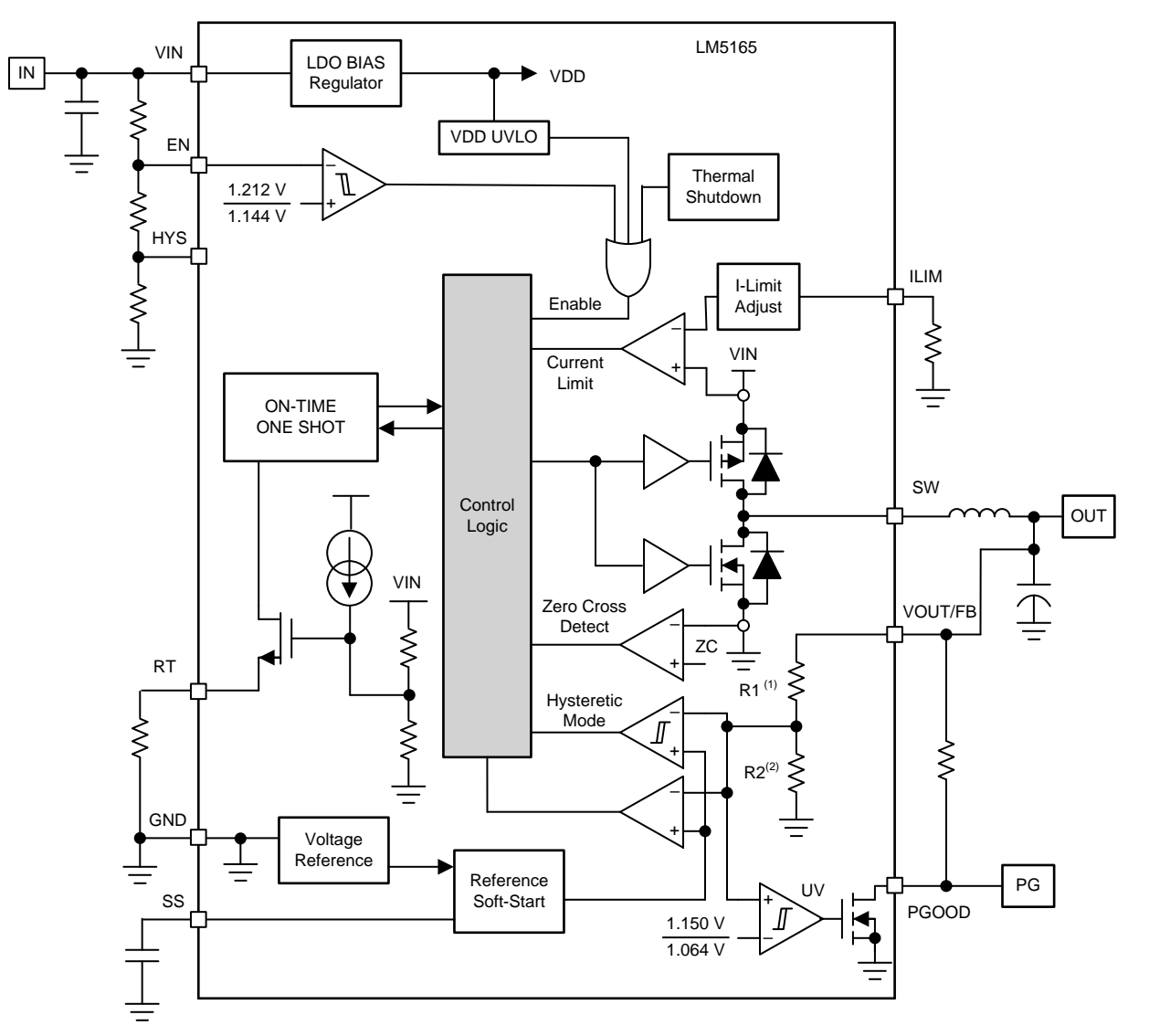

<span id="page-5-0"></span>**Figure 4. LM5165 Block Diagram**

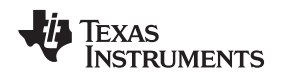

#### **2.3.4 TPS62740**

The TPS6274x is the industry's first step-down converter featuring typical, 360-ηA quiescent current and operating with a tiny 2.2-µH inductor and 10-µF output capacitor. This new DCS-Control™ based device extends the light-load efficiency range below 10-µA load currents. TPS62740 supports output currents up to 300 mA, and TPS62742 supports up to 400 mA. The device operates from rechargeable Li-Ion batteries, Li-primary battery chemistries, such as Li-SOCl2 and Li-MnO2, and two or three cell alkaline batteries. The input voltage range up to 5.5 V also allows operation from a USB port and thin-film, solar modules. The output voltage is user selectable by four VSEL pins within a range of1.8 V to 3.3 V in 100 mV steps.

TPS6274x features low-output ripple voltage and low noise with a small-output capacitor. Once the battery voltage comes close to the output voltage (close to 100% duty cycle), the device enters no ripple, 100% mode operation to prevent an increase of output ripple voltage. The device then stops switching, and the output is connected to the input voltage. The integrated slew rate controlled load switch provides typical  $0.6-\Omega$  on-resistance and can distribute the selected output voltage to a temporarily used subsystem.

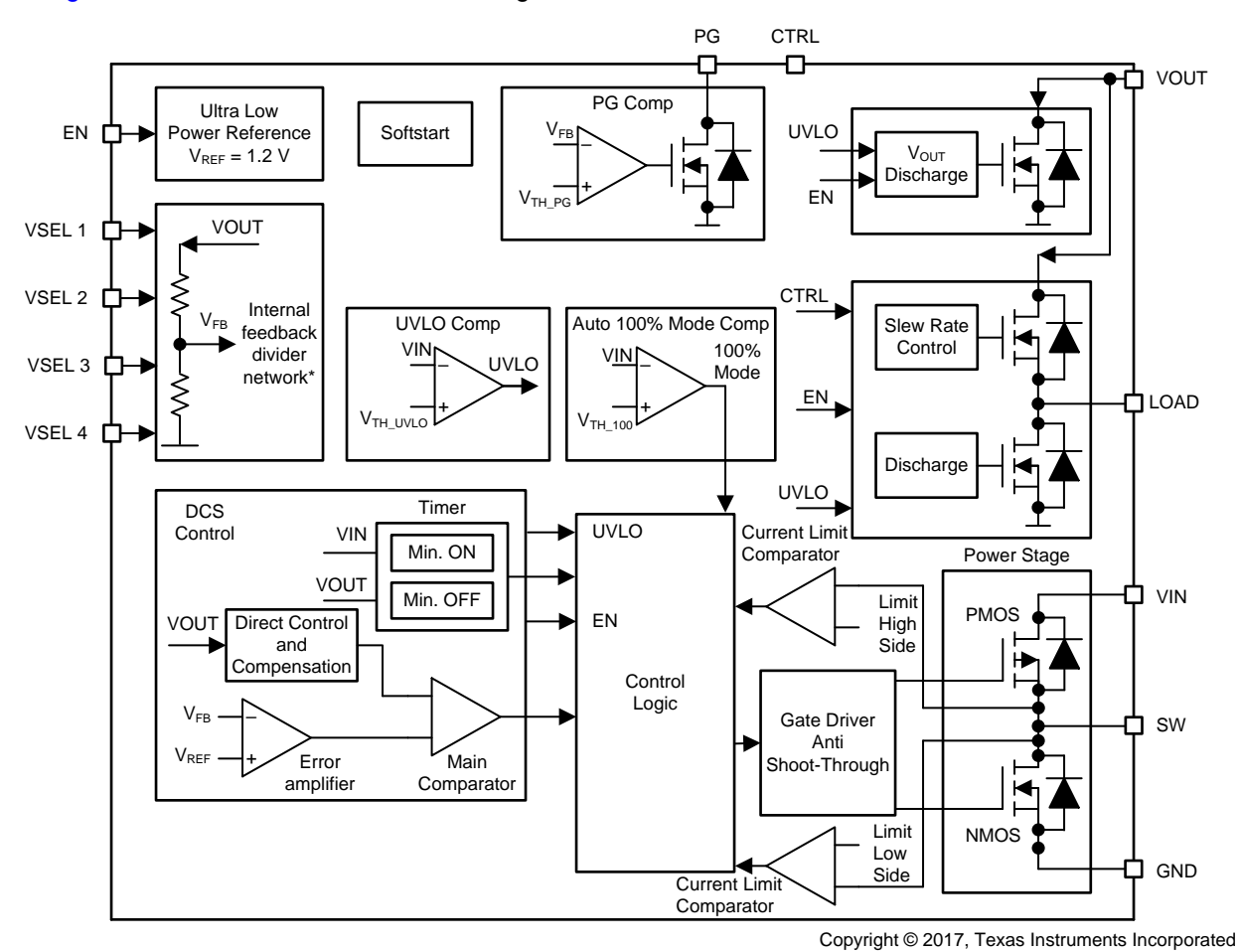

[Figure](#page-6-0) 5 shows the TPS62740 block diagram.

<span id="page-6-0"></span>**Figure 5. TPS62740 Block Diagram**

#### **2.3.5 TM4C1292NCPDT**

Tiva™ C Series MCUs integrate a large variety of rich communication features to enable a new class of highly-connected designs with the ability to allow critical, real-time control between performance and power. The MCUs feature integrated communication peripherals along with other high-performance analog and digital functions to offer a strong foundation for many different target uses, spanning from human machine interface (HMI) to networked system management controllers.

In addition, Tiva C Series MCUs offer the advantages of ARM's widely available development tools, System-on-Chip (SoC) infrastructure, and a large user community. Additionally, these MCUs use ARM's Thumb®-compatible Thumb-2 instruction set to reduce memory requirements and, thereby, cost. Finally, the TM4C1292NCPDT MCU is code-compatible to all members of the extensive Tiva C Series, which provide flexibility to fit precise needs.

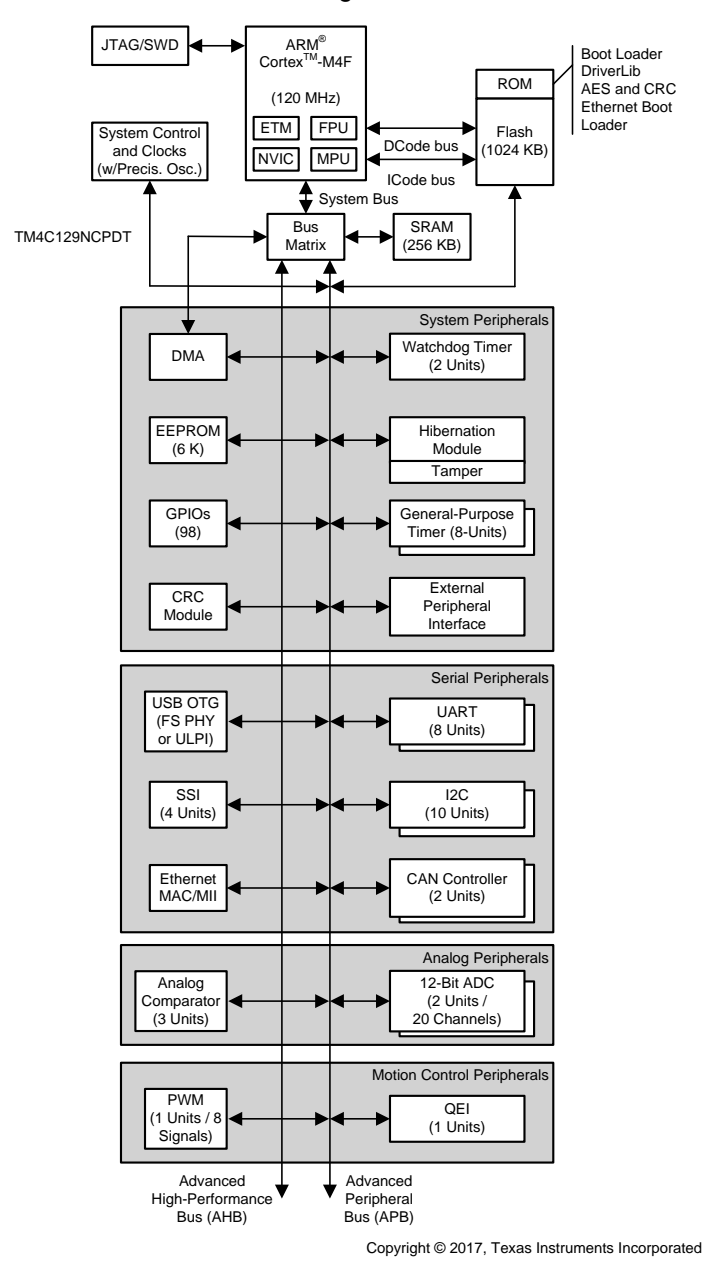

[Figure](#page-7-0) 6 shows the TM4C1292NCPDT block diagram.

<span id="page-7-0"></span>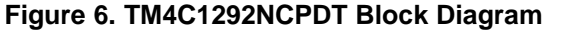

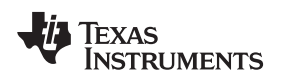

# **2.3.6 DP83822I**

The DP83822I is a low-power, single-port 10/100 Mbps Ethernet PHY. The device provides all physical layer functions required to transmit and receive data over both standard, twisted-pair cables or connect to an external, fiber-optic transceiver. Additionally, the DP83822I provides flexibility to connect to a MAC through a standard MII, RMII or RGMII interface.

The DP83822I offers integrated cable diagnostic tools, built-in self-test (BIST), and loopback capabilities for ease of use. The device supports multiple industrial buses with its fast, link-down timing as well as Auto-MDIX in forced modes.

The DP83822I offers an innovative and robust approach for reducing power consumption through EEE, Wake on Lan (WoL), and other programmable energy savings modes.

[Figure](#page-8-0) 7 shows the DP83822I block diagram.

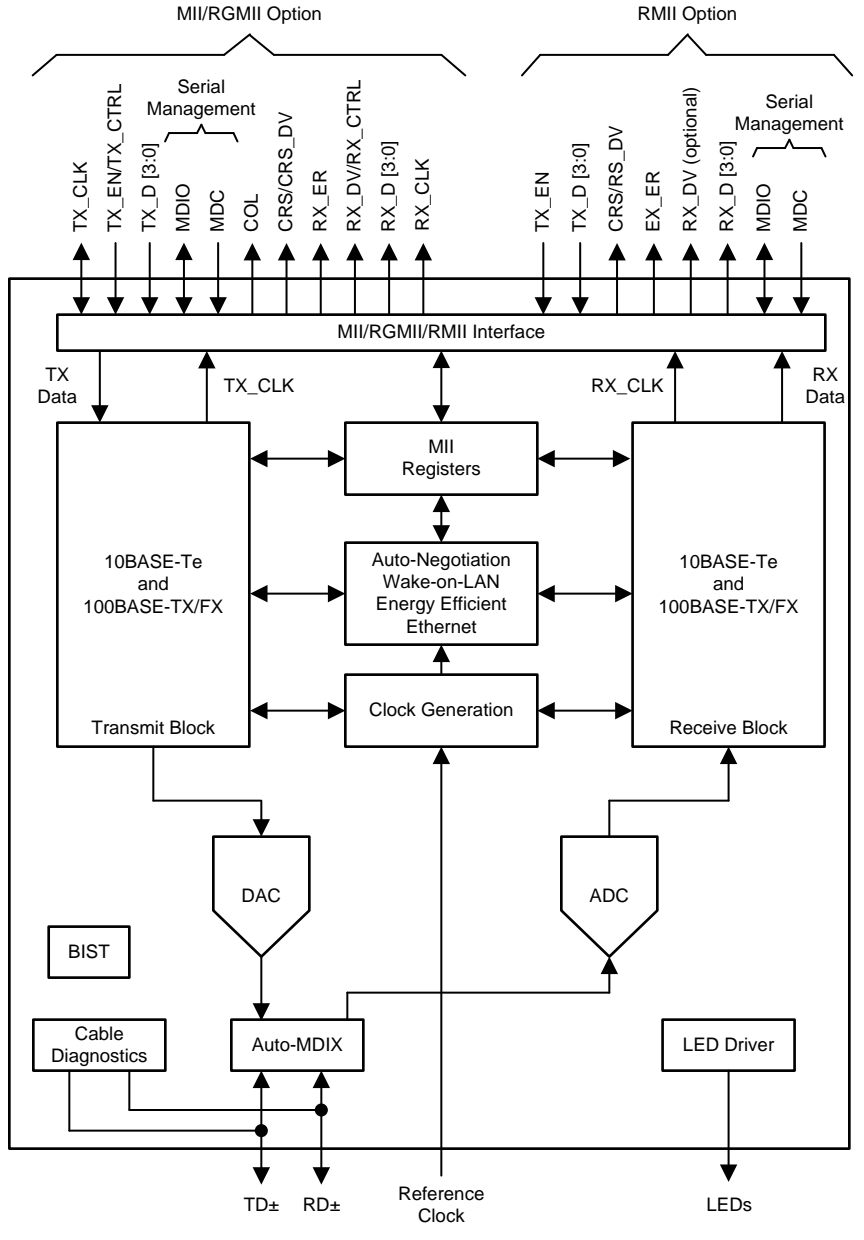

<span id="page-8-0"></span>**Figure 7. DP83822I Block Diagram**

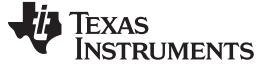

#### **2.3.7 TPD4E05U06-Q1**

The TPDxE05U06-Q1 is a family of unidirectional transient voltage suppressor (TVS) electrostatic discharge (ESD) protection diodes with ultra-low capacitance. They are rated to dissipate ESD strikes above the maximum level specified in the IEC 61000- 4-2 level 4 international standard. The ultra-low loading capacitance makes these devices ideal for protecting any high-speed signal applications up to 6 Gbps. These devices are also available without automotive qualification: TPDxE05U06.

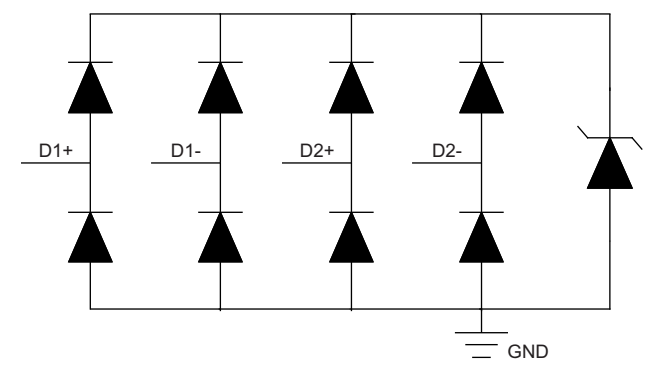

**Figure 8. TPD4E05U0-Q1 Block Diagram**

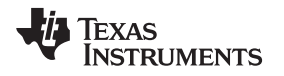

# **3 Hardware, Software, Testing Requirements, and Test Results**

# *3.1 Required Hardware and Software*

This section provides an overview of the TIDA-01463 design board and all the external connections required to evaluate the reference design.

### **3.1.1 Hardware**

To create the solution, the design board must be used as the base board to which the LED lighting ballast is connected. As the solution is PoE, the user must have a PoE PSE available that powers the board during configuration, a debug probe to load the firmware to run the application, and a computer to run the software.

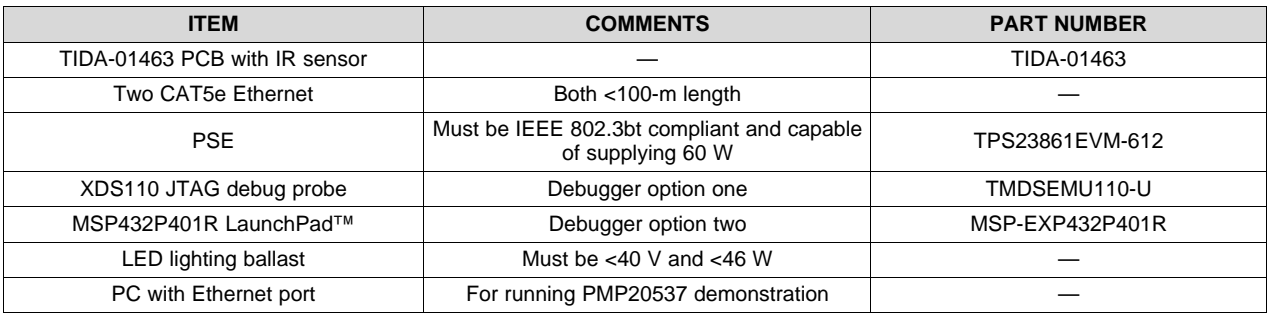

#### **Table 3. Hardware Setup**

# *3.1.1.1 TIDA-01463 PCB With IR Sensor*

The TIDA-0463 reference design kit includes the TIDA-01463 PCB, an IR sensor board, and a 4-pin header for clearance between the capacitor and the sensor board.

The sensor board uses the Panasonic EKMB1301111K passive infrared sensor to detect motion. The use of this board is required for basic operation of the TIDA-01463 reference design. The design files for the IR sensor board are included with the TIDA-01463 design files.

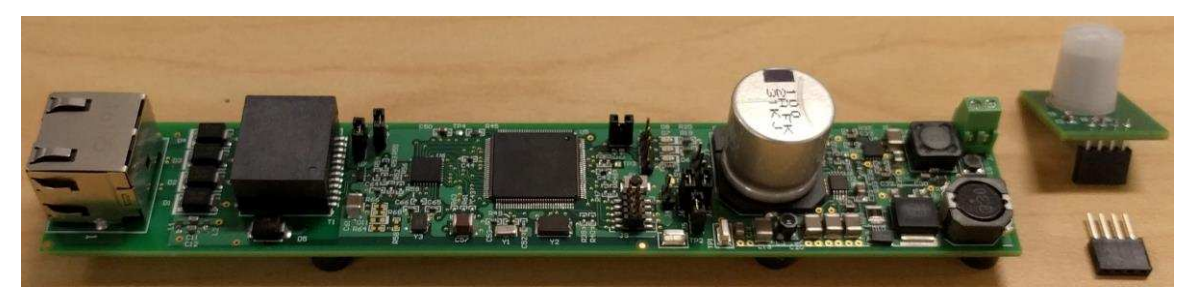

**Figure 9. TIDA-01463 PCB With IR Sensor**

To setup the demonstration, configure the headers as in [Table](#page-11-0) 4.

<span id="page-11-0"></span>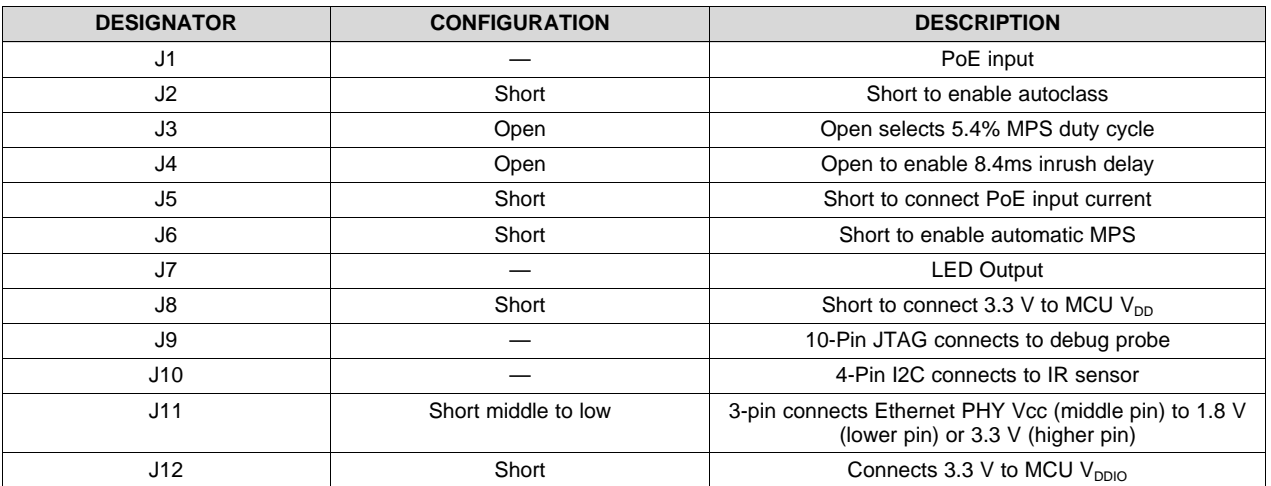

### **Table 4. Header Configurations**

[Figure](#page-11-1) 10 shows these headers.

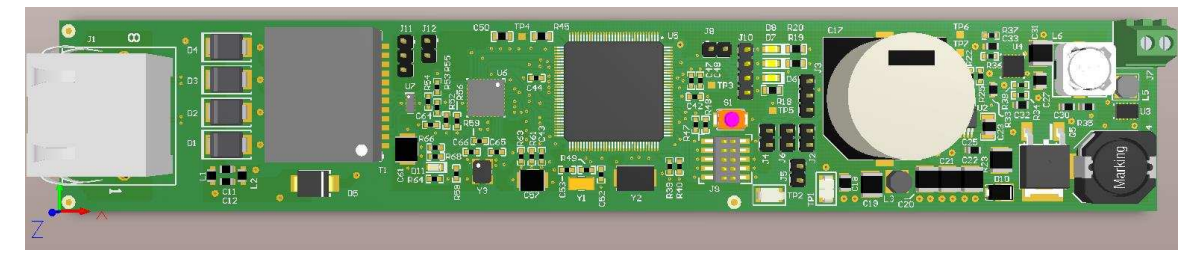

**Figure 10. TIDA-01463 PCB Headers**

# <span id="page-11-1"></span>*3.1.1.2 CAT5e Ethernet Cable*

The IEEE802.3bt standard recommends using CAT5e cable at the minimum. Greater cable standards (CAT6, 6A) may reduce cable losses and improve system efficiency. The cable length between the PSE and PD must be less than 100 m.

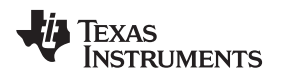

#### *3.1.1.3 Power Sourcing Equipment (PSE)*

<span id="page-12-0"></span>To take full advantage of this reference design, the PSE must be compliant with the IEEE 802.3bt standard and must be able to source 60 W from its PoE output (PoE class 6). [Figure](#page-12-0) 11 shows a Phihong® midspan PSE that meets these requirements.

![](_page_12_Picture_5.jpeg)

**Figure 11. Phihong® Class 6 PSE**

![](_page_13_Picture_0.jpeg)

#### *3.1.1.4 Debug Probe for Tiva™ C Series*

There are two hardware options: using a standalone XDS110 debug probe or using the XDS110 debugger from the MSP432™ LaunchPad (MSP EXP432P401R).

The TI XDS110 connects to the TIDA-01463 design board through a TI 20-pin connector with an attached adapter for the ARM, 10-pin, JTAG cable. The design board then connects to the host PC using USB2.0. [Figure](#page-13-0) 12 shows the XDS110 debug probe.

![](_page_13_Figure_6.jpeg)

**Figure 12. XDS110 JTAG Debug Probe**

<span id="page-13-0"></span>The XDS110-ET debug probe above the dotted line on the MSP432P401R LaunchPad will work the same, but the probe must be isolated from the bottom of LaunchPad by depopulating the RST, TMS, TCK, TDO, and TDI headers on the isolation block, J101. A 10-pin JTAG cable can be attached to J102, which then connects to the host PC using a micro USB.

![](_page_14_Picture_0.jpeg)

[Figure](#page-14-0) 13 shows the MSP432P401R LaunchPad with depopulated JTAG headers.

![](_page_14_Picture_4.jpeg)

**Figure 13. MSP432P401R LaunchPad™**

# <span id="page-14-0"></span>*3.1.1.5 LED Lighting Ballast*

A CREE LMH2 LED module was used for the demonstration. This module is rated for 39 V, 900 mA.

![](_page_14_Picture_8.jpeg)

**Figure 14. CREE LMH2 LED Module**

#### **3.1.2 Software**

The UniFlash and PMP20537 demonstrations are the required software to run the TIDA-01463 demonstration.

### *3.1.2.1 UniFlash*

UniFlash is used to flash firmware on to the TIDA-01463, assign a MAC address, and perform other debug utilities for the onboard TM4C1292NCPDT MCU.

- 1. UniFlash can be downloaded from the [UniFlash](http://www.ti.com/tool/uniflash) tool folder by clicking *Get Software* beside the most current version of the software.
- 2. This link will open the CCS [UniFlash](http://processors.wiki.ti.com/index.php/Category:CCS_UniFlash) page on *processors.wiki.ti.com*. There, the desktop version of UniFlash can be downloaded for Windows, Linux, or MacOS.
- 3. Run the installer.Version 4.2 of UniFlash is installed under *C:\ti\uniflash\_4.2* by default.

Instructions for how to use UniFlash can be found in [Section](#page-16-0) 3.2.1.2.

#### *3.1.2.2 PMP20537 Demonstration*

The PMP20537 demonstration is used to control the LED lighting ballast attached to the TIDA-01463 design PCB on the network.

- 1. Download PMP20537 demonstration from the TIDA-01463 tools folder.
- 2. Run the Setup\_PMP20537\_DEMO installer. The program will be installed under *C:\Program Files (x86)\Texas Instruments\PMP20537* by default.

Instructions of how to run PMP20537 demonstration can be found in [Section](#page-23-0) 3.2.1.5.

# *3.2 Testing and Results*

#### **3.2.1 Test Setup**

This section elaborates on how to flash PCB, connect the system, and run the application software.

#### *3.2.1.1 Attaching Debug Probe From MSP432P410R LaunchPad™ to TIDA-01463 PCB*

The standalone XDS110 debug probe has a very simple hardware setup. Attaching the 10-pin ARM JTAG adapter to the debug port and connecting to the TIDA-01643 debug pins, J9, is all that is required.

The XDS110-ET debug probe on the MSP432P410R LaunchPad development kit can externally interface to most ARM Cortex-M devices. This functionality is enabled by the J102, 10-pin, Cortex-M JTAG connector. The 10-pin cable can be purchased from Digi-Key Electronics® (sold separately from the LaunchPad development kit).

If unable to provide power to the TIDA-01463 PCB through its PoE port while using UniFlash, 3.3 V of output power can be sourced from the XDS110-ET when jumper JP102 is connected. This connection allows the XDS110-ET to power the external target at 3.3 V through pin 1. By default JP102 is not populated.

1. Remove jumpers on the JTAG signals on the J101 isolation block including RST, TMS, TCK, TDO, and TDI as seen in [Figure](#page-15-0) 15.

![](_page_15_Picture_24.jpeg)

**Figure 15. MSP432P410R LaunchPad™ Isolation Block**

- <span id="page-15-0"></span>2. Connect the 10-pin JTAG connector from J102 on the LaunchPad to J9 on the TIDA-0163 PCB, and connect the LaunchPad's micro USB to a computer.
- 3. If power is not sent through JTAG, the PCB must receive power through the PoE input.

![](_page_16_Picture_0.jpeg)

![](_page_16_Picture_3.jpeg)

**Figure 16. PCB Connected to XDS110-ET on LaunchPad**

# <span id="page-16-0"></span>*3.2.1.2 Flashing TIDA-01463 PCB Using UniFlash*

UniFlash is a standalone tool used to program on-chip flash memory on many TI MCUs, including the Tiva C. Below are instructions on how use UniFlash to flash firmware and assign a MAC address to the TIDA-01463 PCB.

**NOTE:** While using UniFlash, do not connect the data side of the PSE into the host computer. UniFlash is a web-based application, so it will need internet access to successfully communicate with the TM4C1292NCPDT through JTAG.

![](_page_17_Picture_0.jpeg)

*Hardware, Software, Testing Requirements, and Test Results* [www.ti.com](http://www.ti.com)

1. After starting an new UniFlash session, the detected device will be an MSP432P401R LaunchPad if using the onboard XDS110-ET. A new configuration must be selected. The device is a *Tiva TM4C1292NCPDT*, and the connection is the *Texas Instruments XDS110 USB Debug Probe* (see [Figure](#page-17-0) 17).

![](_page_17_Picture_276.jpeg)

# **Figure 17. Device Configuration in UniFlash**

<span id="page-17-0"></span>2. To flash an image on to the TM4C1292NCPDT, navigate to the *Program* tab on the left sidebar. Browse for the *poe\_light.bin* file (downloaded from TIDA-01463 tools folder), then click *Load Image* (see [Figure](#page-17-1) 18).

![](_page_17_Picture_277.jpeg)

# <span id="page-17-1"></span>**Figure 18. Flashing the PCB in UniFlash**

![](_page_18_Picture_0.jpeg)

3. To assign a MAC address to the TM4C1292NCPDT, go to the *Settings & Utilities* tab and scroll to *MAC Address Mode*. If there is an unused board, the MAC address will be *ff-ff-ff-ff-ff-ff* after clicking *Read MAC Address Value*.

# **WARNING Note that committing a MAC address is permanent. If applicable, be sure that the MAC address to be assigned is a part of the block of addresses assigned to the designated organization. A good practice is to assign the MAC address without checking**

*Commit MAC Address***, then reading the MAC address from the board to be sure there are no typos. Only then should a commit operation be performed.**

4. To permanently assign a MAC address, check *Commit MAC Address* before clicking *Program MAC Address*.

![](_page_18_Picture_403.jpeg)

# **Figure 19. Assigning MAC Address in UniFlash**

5. Once the board is flashed and a MAC address is assigned, the board is ready to use.

![](_page_19_Picture_0.jpeg)

### *3.2.1.3 Connecting TIDA-01463 PCB*

1. First, connect the IR sensor board to header J10 on the TIDA-01463 PCB. The board will function without the sensor. For the correct connection, the board must hang over the large capacitor, so an additional 4-pin header is included to ensure height clearance. [Figure](#page-19-0) 20 shows the orientation of the IR sensor board..

<span id="page-19-0"></span>![](_page_19_Picture_5.jpeg)

**Figure 20. TIDA-01463 PCB With IR Sensor Attached**

![](_page_20_Picture_0.jpeg)

2. Connect the LED light to the output terminal, J7. If unsure about the polarity of the terminals, check the bottom of the PCB. The right terminal (+) is connected to the trace, and the left terminal (-) is connected to the ground plane (see [Figure](#page-20-0) 21).

<span id="page-20-0"></span>![](_page_20_Picture_4.jpeg)

**Figure 21. TIDA-01463 LED Output Connection on PCB**

![](_page_21_Picture_0.jpeg)

*Hardware, Software, Testing Requirements, and Test Results* [www.ti.com](http://www.ti.com)

#### *3.2.1.4 Powering TIDA-01463*

# **CAUTION**

LED ballasts similar to the CREE LMH2 LED module (39 V, 900 mA) are used as down-lights in retail spaces and commercial settings. At maximum brightness, eye exposure at short distance can cause disorientation, vertigo, headaches, and possible eye damage with prolonged exposure.

When testing the light at short distance, it is recommended to cover the LED ballast with a box or filter before initiating the GUI software. A box used to cover the LED is shown in [Figure](#page-21-0) 22.

![](_page_21_Picture_6.jpeg)

**Figure 22. Plastic Box Covering LED Ballast**

- <span id="page-21-0"></span>1. Connect a CAT5e Ethernet cable from the computer into the data input of the PSE.
	- **NOTE:** The TIDA-01643 supports Energy Efficient Ethernet (EEE), so the data side of the PSE can be connected to a switch with EEE support to enable the lowest power consumption during in its idle state (45 mW).

Copyright © 2017, Texas Instruments Incorporated

![](_page_22_Picture_0.jpeg)

2. Connect another CAT5e Ethernet cable from the output of the PSE into the PD. The LED will turn on to full brightness after all connections are made, so be sure to cover the light if close by. The fullyconnected test setup is shown in [Figure](#page-22-0) 23.

![](_page_22_Picture_4.jpeg)

**Figure 23. Full Test Setup**

- <span id="page-22-0"></span>3. After going to full brightness, the light will eventually dim if the IR sensor does not sense motion. If the user moves near the IR sensor, the LED will increase brightness.
- 4. To change the behavior of the dimming and the brightness level of the LED, see [Section](#page-23-0) 3.2.1.5.

![](_page_23_Picture_0.jpeg)

#### <span id="page-23-0"></span>*3.2.1.5 Controlling TIDA-01463 With PMP20537 Demonstration*

After connecting the test setup to the PC and powering on the light, start *PMP20537 Demo*. The window in [Figure](#page-23-1) 24 appears.

![](_page_23_Picture_421.jpeg)

**Figure 24. PMP20537DEMO Software**

<span id="page-23-1"></span>The settings for the LED light are described in [Table](#page-23-2) 5

![](_page_23_Picture_422.jpeg)

<span id="page-23-2"></span>![](_page_23_Picture_423.jpeg)

Each of the table entries corresponds to an IP-addressable TIDA-01643 PCB connected to a light. To makes changes to a light:

- 1. Double click one of the table entries.
- 2. Make the changes to the settings.
- 3. Click *Update*.
- 4. Click *Refresh* to see the settings reflected on [Figure](#page-23-1) 24.

![](_page_24_Picture_0.jpeg)

# **3.2.2 Test Results**

This section highlights the collected data from PD operation.

![](_page_24_Figure_5.jpeg)

**Figure 25. PoE Class and Detection**

![](_page_24_Figure_7.jpeg)

**Figure 26. Auto MPS**

![](_page_25_Picture_0.jpeg)

*Design Files* [www.ti.com](http://www.ti.com)

# **4 Design Files**

# *4.1 Schematics*

To download the schematics, see the design files at [TIDA-01463.](http://www.ti.com/tool/TIDA-01463)

# *4.2 Bill of Materials*

To download the bill of materials (BOM), see the design files at [TIDA-01463](http://www.ti.com/tool/TIDA-01463).

# *4.3 Layout Prints*

To download the layer plots, see the design files at [TIDA-01463](http://www.ti.com/tool/TIDA-01463).

# *4.4 Altium Files*

To download the Altium project files, see the design files at [TIDA-01463](http://www.ti.com/tool/TIDA-01463).

# *4.5 Gerber Files*

To download the Gerber files, see the design files at [TIDA-01463](http://www.ti.com/tool/TIDA-01463).

# *4.6 Assembly Drawings*

To download the assembly drawings, see the design files at [TIDA-01463.](http://www.ti.com/tool/TIDA-01463)

# **5 Software Files**

To download the software files, see the design files at [TIDA-01463](http://www.ti.com/tool/TIDA-01463).

#### **6 Related Documentation**

- 1. Texas Instruments, *[MSP432P401R](http://www.ti.com/lit/pdf/slau597) SimpleLink™ Microcontroller LaunchPad™ Development Kit (MSP*‑*[EXP432P401R\)](http://www.ti.com/lit/pdf/slau597) User's Guide*
- 2. Texas Instruments, *[XDS110](http://www.ti.com/lit/pdf/SPRUI94) Debug Probe User's Guide*

#### *6.1 Trademarks*

DCS-Control, Tiva, LaunchPad, MSP432 are trademarks of Texas Instruments. ARM, Cortex, Thumb are registered trademarks of ARM Limited. Digi-Key Electronics is a registered trademark of Digi-Key Corporation. Phihong is a registered trademark of Phihong Technology, Co..

#### **7 About the Author**

**THOMAS AMLEE** is an application engineer at Texas Instruments. He is a part of the PoE team supporting the TPS237x family of PoE powered devices. Thomas earned his Bachelor in Electrical Engineering (BSEE) from The University of Texas at Dallas.

#### **IMPORTANT NOTICE FOR TI DESIGN INFORMATION AND RESOURCES**

Texas Instruments Incorporated ('TI") technical, application or other design advice, services or information, including, but not limited to, reference designs and materials relating to evaluation modules, (collectively, "TI Resources") are intended to assist designers who are developing applications that incorporate TI products; by downloading, accessing or using any particular TI Resource in any way, you (individually or, if you are acting on behalf of a company, your company) agree to use it solely for this purpose and subject to the terms of this Notice.

TI's provision of TI Resources does not expand or otherwise alter TI's applicable published warranties or warranty disclaimers for TI products, and no additional obligations or liabilities arise from TI providing such TI Resources. TI reserves the right to make corrections, enhancements, improvements and other changes to its TI Resources.

You understand and agree that you remain responsible for using your independent analysis, evaluation and judgment in designing your applications and that you have full and exclusive responsibility to assure the safety of your applications and compliance of your applications (and of all TI products used in or for your applications) with all applicable regulations, laws and other applicable requirements. You represent that, with respect to your applications, you have all the necessary expertise to create and implement safeguards that (1) anticipate dangerous consequences of failures, (2) monitor failures and their consequences, and (3) lessen the likelihood of failures that might cause harm and take appropriate actions. You agree that prior to using or distributing any applications that include TI products, you will thoroughly test such applications and the functionality of such TI products as used in such applications. TI has not conducted any testing other than that specifically described in the published documentation for a particular TI Resource.

You are authorized to use, copy and modify any individual TI Resource only in connection with the development of applications that include the TI product(s) identified in such TI Resource. NO OTHER LICENSE, EXPRESS OR IMPLIED, BY ESTOPPEL OR OTHERWISE TO ANY OTHER TI INTELLECTUAL PROPERTY RIGHT, AND NO LICENSE TO ANY TECHNOLOGY OR INTELLECTUAL PROPERTY RIGHT OF TI OR ANY THIRD PARTY IS GRANTED HEREIN, including but not limited to any patent right, copyright, mask work right, or other intellectual property right relating to any combination, machine, or process in which TI products or services are used. Information regarding or referencing third-party products or services does not constitute a license to use such products or services, or a warranty or endorsement thereof. Use of TI Resources may require a license from a third party under the patents or other intellectual property of the third party, or a license from TI under the patents or other intellectual property of TI.

TI RESOURCES ARE PROVIDED "AS IS" AND WITH ALL FAULTS. TI DISCLAIMS ALL OTHER WARRANTIES OR REPRESENTATIONS, EXPRESS OR IMPLIED, REGARDING TI RESOURCES OR USE THEREOF, INCLUDING BUT NOT LIMITED TO ACCURACY OR COMPLETENESS, TITLE, ANY EPIDEMIC FAILURE WARRANTY AND ANY IMPLIED WARRANTIES OF MERCHANTABILITY, FITNESS FOR A PARTICULAR PURPOSE, AND NON-INFRINGEMENT OF ANY THIRD PARTY INTELLECTUAL PROPERTY RIGHTS.

TI SHALL NOT BE LIABLE FOR AND SHALL NOT DEFEND OR INDEMNIFY YOU AGAINST ANY CLAIM, INCLUDING BUT NOT LIMITED TO ANY INFRINGEMENT CLAIM THAT RELATES TO OR IS BASED ON ANY COMBINATION OF PRODUCTS EVEN IF DESCRIBED IN TI RESOURCES OR OTHERWISE. IN NO EVENT SHALL TI BE LIABLE FOR ANY ACTUAL, DIRECT, SPECIAL, COLLATERAL, INDIRECT, PUNITIVE, INCIDENTAL, CONSEQUENTIAL OR EXEMPLARY DAMAGES IN CONNECTION WITH OR ARISING OUT OF TI RESOURCES OR USE THEREOF, AND REGARDLESS OF WHETHER TI HAS BEEN ADVISED OF THE POSSIBILITY OF SUCH DAMAGES.

You agree to fully indemnify TI and its representatives against any damages, costs, losses, and/or liabilities arising out of your noncompliance with the terms and provisions of this Notice.

This Notice applies to TI Resources. Additional terms apply to the use and purchase of certain types of materials, TI products and services. These include; without limitation, TI's standard terms for semiconductor products <http://www.ti.com/sc/docs/stdterms.htm>), [evaluation](http://www.ti.com/lit/pdf/SSZZ027) [modules](http://www.ti.com/lit/pdf/SSZZ027), and samples [\(http://www.ti.com/sc/docs/sampterms.htm\)](http://www.ti.com/sc/docs/sampterms.htm).

> Mailing Address: Texas Instruments, Post Office Box 655303, Dallas, Texas 75265 Copyright © 2017, Texas Instruments Incorporated